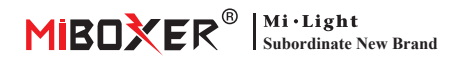

## 2,4 GHz-es átjáró kézikönyv

## **Tartalom**

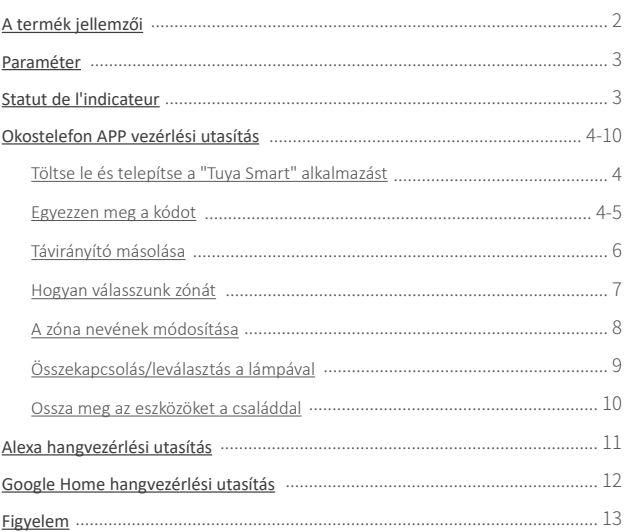

## <span id="page-1-0"></span>**A termék jellemzői**

Az átjáró kompatibilis a MiBoxer 2,4 GHz-es sorozatával. Wi-Fi-n keresztül kommunikálhat a felhővel és a telefonnal, és távolról vezérelheti a csatlakoztato� lámpákat a "**Tuya Smart**" vagy a "**MiBoxer Smart**" alkalmazással

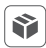

Kompatibilis a MiBoxer 2,4 GHz-es sorozatával

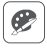

16 millió szín közül választhat

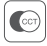

Színhőmérséklet állítható

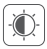

Halvány fényerő / telítettség

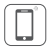

Contrôle d'application de Controle d'application de<br>téléphone intelligent<br>Fonction minuterie

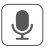

Commande vocale tierce

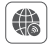

télécommande

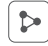

Fonction de partage à domicile

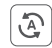

Tap-to-run et automatisation

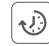

## <span id="page-2-0"></span>**Paraméter**

Típusszám: WL-Box2

Bemenet: 5V == 500mA (Type-C)

Üzemi hőmérséklet: -10~40°C

Vezeték nélküli technológia: Wi-Fi IEEE 802.11b/g/n 2.4GHz

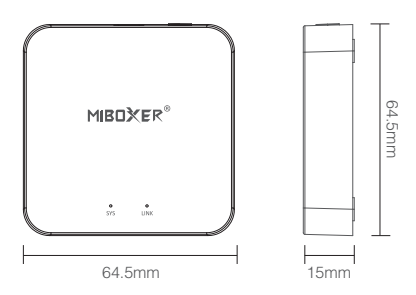

### **Statut de l'indicateur**

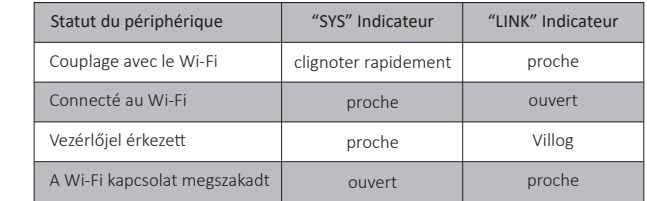

RF: 2.4GHz

Transmitting Power: 6dBm

2.4G RF ellenőrzési távolság: 30m

## <span id="page-3-0"></span>**Okostelefon APP vezérlési utasítás**

### **Téléchargez et installez l'application "Tuya Smart"**

Recherchez "**Tuya Smart**" dans Apple ou Google Store, ou scannez directement le code QR. Veuillez créer un compte si vous l'u�lisez pour la première fois.

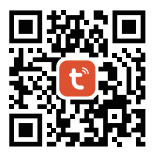

### **Couplage avec le réseau (le routeur 5G est inu�le)**

- 1). Passerelle filaire avec source d'alimentation, permet au téléphone intelligent de se connecter au WiFi.
- 2). Couplage en veille avec le réseau

Erősítse meg, hogy a "SYS" jelző gyorsan villog. Ha a jelzőfény nem villog gyorsan, nyomia meg hosszan a "SET" gombot 3 másodpercig.

 $-4$  —

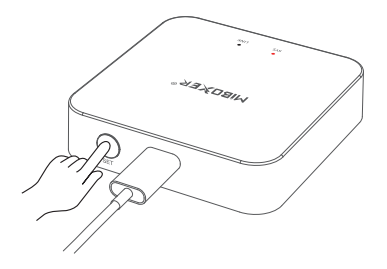

- 3). Cliquez sur "+" dans l'application
- 4). Kattintson a "Eszkoz hozzáadása" gombra

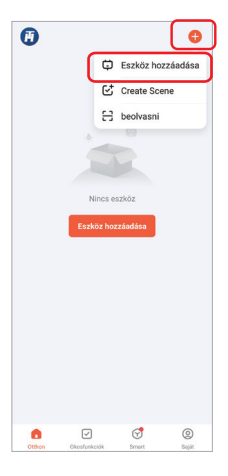

- 5). Sélectionner "Világitás"
- 6). Trouver "fényforrás (BLE+Wi-Fi)"
- 7). Terminez chaque étape en fonction des instructions

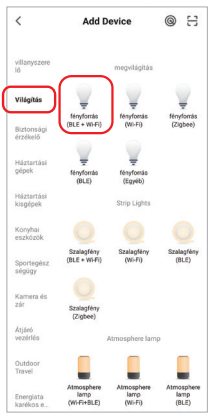

### <span id="page-5-0"></span>**Távirányító másolása**

Ha sok lámpája van, és azokat a távirányítóval zónára oszto�ák; az új átjáró kétféleképpen vezérelheti ezeket a lámpákat:

1. módszer: Párosítsa a lámpákat egyenként az átjáró kódpárosítási módszerének megfelelően. (Hátránya: túl idő- és munkaigényes)

2. módszer: Használja a "Copy remoto" funkciót, és a sikeres másolás után az APP-vel vezérelheti a lámpát. (Előnyök: időt és energiát takarít meg)

### Hogyan lehet távirányítót másolni?

- 1. Kattintson a "Készlet" gombra
- 1. Kattintson a távirányító másolásához
- 2. Kattintson a "Copy" gombra
- 3. Kövesse az alkalmazást a másolás befejezéséhez.

### Töröl

Törölje a másolt távirányítót, hogy a távirányító független legyen az átjárótól.

Megjegyzés: Az átjáró csak 1 távirányítót tud másolni, és az újbóli másolás felülírja az előzőt.

 $-6$  —

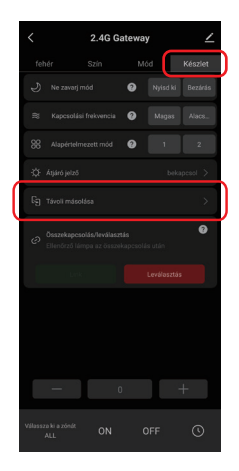

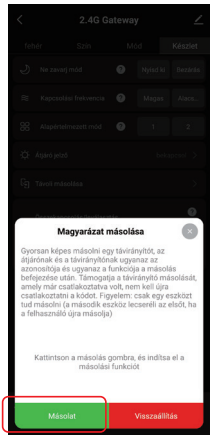

### <span id="page-6-0"></span>**Hogyan válasszunk zónát**

1). Kattintson az APP kezdőlapján hozzáadott átjáróra, például "2.4G Gateway".

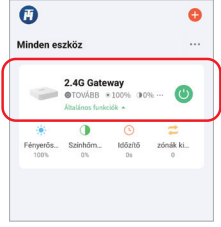

# 2).Az ábrán látható módon

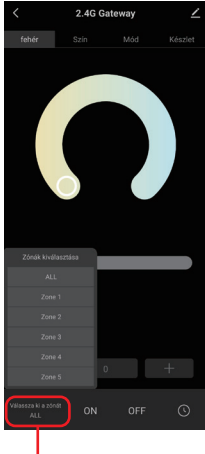

Röviden nyomja meg a zónát kiválasztásához (összes zónát, 1-16 zónát)

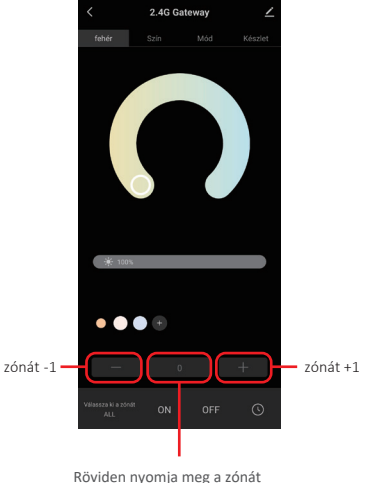

kiválasztásához (összes zónát, 1-100 zónát) Megjegyzés: A "0" a teljes zónát jelen�

 $-7$  —

### <span id="page-7-0"></span>**Hogyan lehet módosítani a zónát nevét ?**

#### Megjegyzés: Csak módosítsa a teljes zónát és 1-16 zónát neve

1). Hosszan nyomja meg a "Válassza ki a zónát" gombot

- 2). Kattintson a módosítani kívánt zónát nevére (például: ALL)
- 3). Írja be a meghatározni kívánt nevet
- 4). A sikeres módosításhoz kattintson a "Mentés" gombra

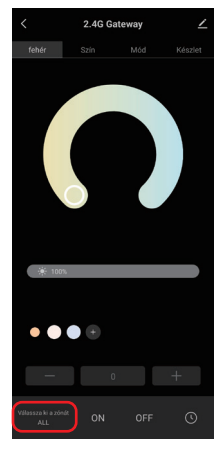

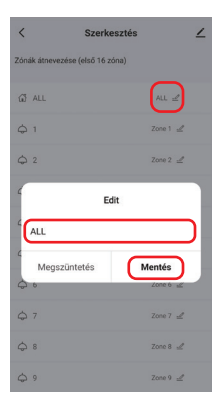

## <span id="page-8-0"></span>**Összekapcsolás/leválasztás a lámpával**

A lámpát kódolni kell a vezérelendő átjáróval. Egy zóna számtalan MiBoxer 2.4G lámpát vezérelhet

### Link leírása:

- 1). Válassza ki a kapcsolni kívánt zónát;
- 2). Kapcsolja ki a lámpát, majd 10 másodperc elteltével kapcsolja be újra (a részletekért tekintse meg a lámpa kézikönyvét);
- 3). A lámpa világít, nyomja meg röviden a "Link" gombot egyszer 3 másodpercen belül;
- 4). A lámpa 3-szor lassan felvillan, jelezve, hogy a kapcsolat sikeres volt.

### Leválasztás leválasztása:

- 1). Válassza ki az Unlink zónát;
- 2). Kapcsolja ki a lámpát, majd 10 másodperc elteltével kapcsolja be (a részletekért tekintse meg a lámpa kézikönyvét);
- 3). A lámpa világít, nyomja meg röviden a "Leválasztás" gombot egyszer 3 másodpercen belül;
- 4). A lámpa 10-szer gyorsan felvillan, a leválasztás sikeres.

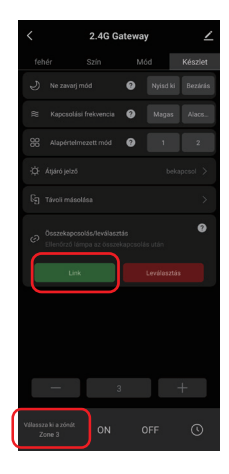

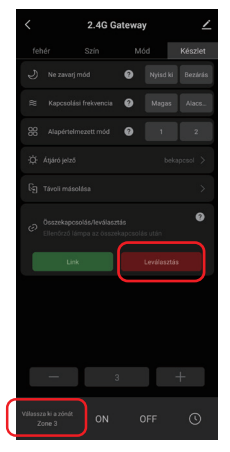

### <span id="page-9-0"></span>**Ossza meg az eszközöket a családdal**

1). Kattintson a " $\angle$ " ikonra az átjáró oldal jobb felső sarkában.

2). Kattintson az "Megosztott eszközök" elemre, és kövesse az APP utasítást az eszköz megosztásának befejezéséhez.

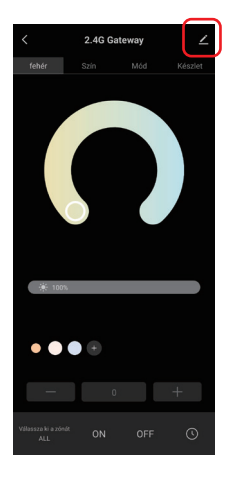

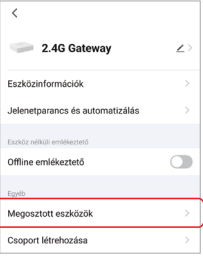

## <span id="page-10-0"></span>**Alexa hangvezérlési utasítás**

[Kérjük, adja hozzá az eszközt a Tuya Smart Apphoz \(a részletekért tekintse](#page-3-0) meg a 4. oldalt), és hajtsa végre a következő műveleteket:

- 1). Nyissa meg az Alexa alkalmazást
- 2). Kattintson a "More" gombra a jobb alsó sarokban
- 3). Kattintson a "Skills & Games" elemre
- 4). Kattintson az "Q" gombra a jobb felső sarokban
- 5). Írja be az "Smart life" és keresés
- 6). Kattintson az "Smart Life" készségre, kövesse az utasításokat a konfiguráció befejezéséhez és a hangvezérlés elindításához

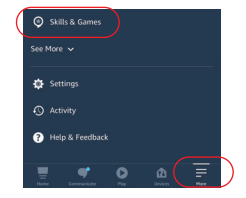

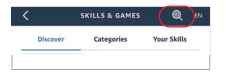

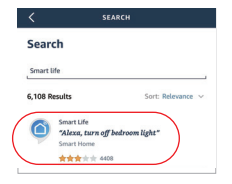

### Alexa hangvezérlési csoportosítás

Először hanggal váltson csoportokat, majd szabályozza a lámpák be- és kikapcsolását, színét, fényerejét és színhőmérsékletét. A csoportosítással kapcsolatos hangutasítások a következők: "Alexa, állítsa az <eszköznév> csoportot 7-re." "Alexa, csökkentse az <eszköznév> csoportját 3-mal." "Alexa, mi az <eszköznév> csoport?" "Alexa, állítsa az <eszköznév> csoportját (0-100) értékre"

## <span id="page-11-0"></span>**Google Home hangvezérlési utasítás**

[Kérjük, adja hozzá az eszközt a Tuya Smart Apphoz \(a részletekért tekintse](#page-3-0) meg a 4. oldalt), és hajtsa végre a következő műveleteket:

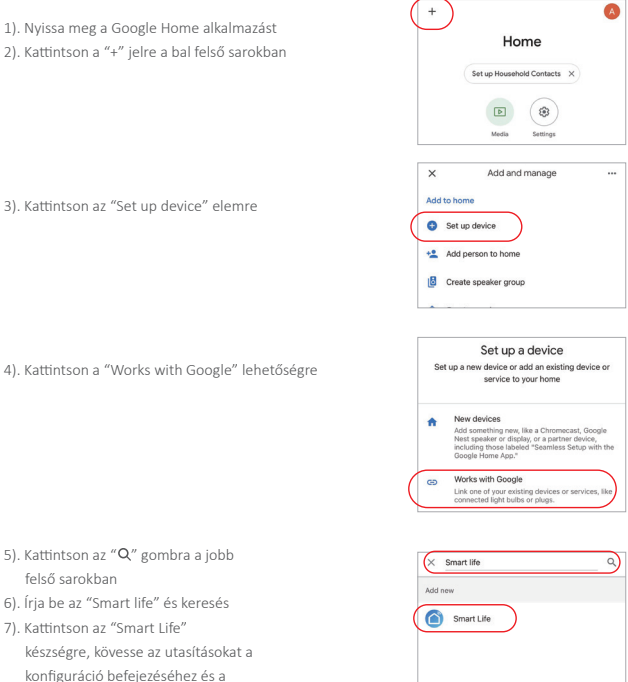

Megjegyzés: A Google Home Voice nem támogatja a csoportvezérlést.

hangvezérlés elindításához

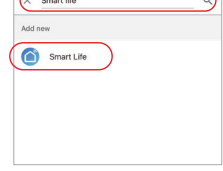

## <span id="page-12-0"></span>**Figyelem**

- 1. Az átjáró felszerelésekor távol kell lennie erős mágneses mezőktől, különben súlyosan befolyásolja a vezérlési távolságot.
- 2. Kérjük, ne helyezze a készüléket közvetlen napfénybe, nedvességbe vagy más magas hőmérsékletű helyre, és az üzemi hőmérséklet -10-40°C.

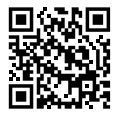

Scannez le code QR ou visionnez la vidéo à par�r du lien suivant https://miboxer.com/wifi-series-video

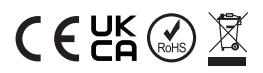

Kínában készült